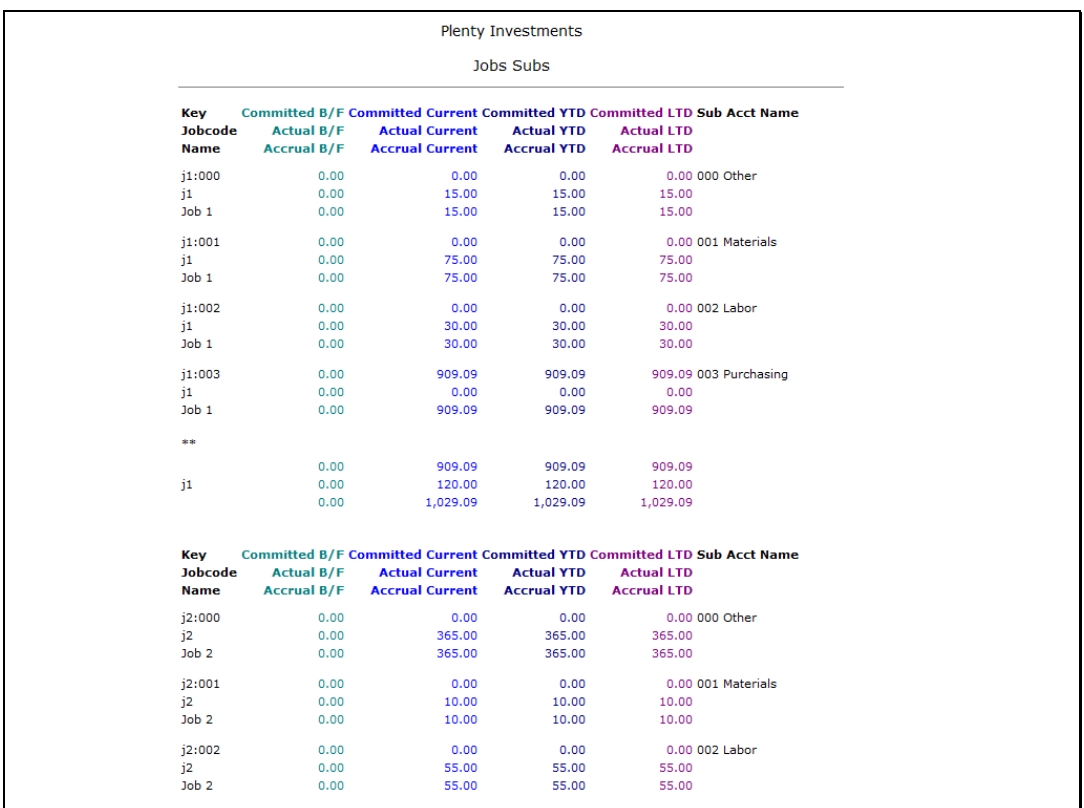

## Slide 1

Slide notes: The system will by default color code all data names that it recognizes as financial or number results. However, we can change any of these default colors if we want, and we can also apply color of our choice to any other data name when we want to do so.

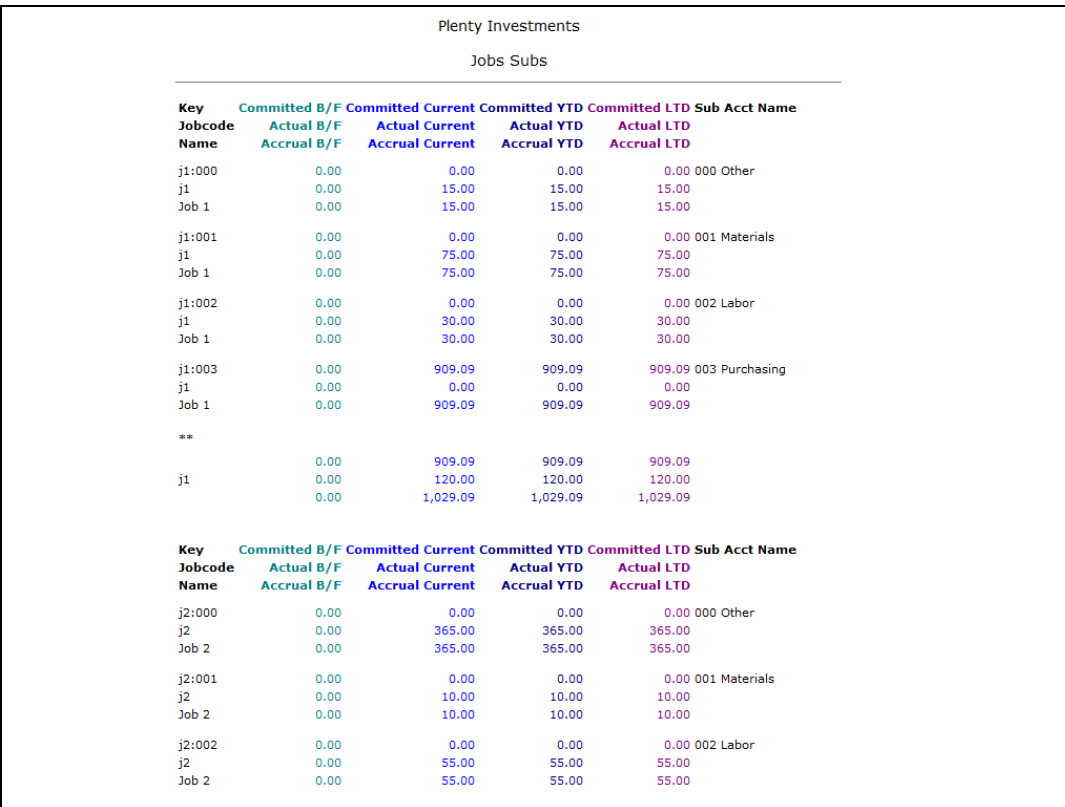

Slide 2 Slide notes:

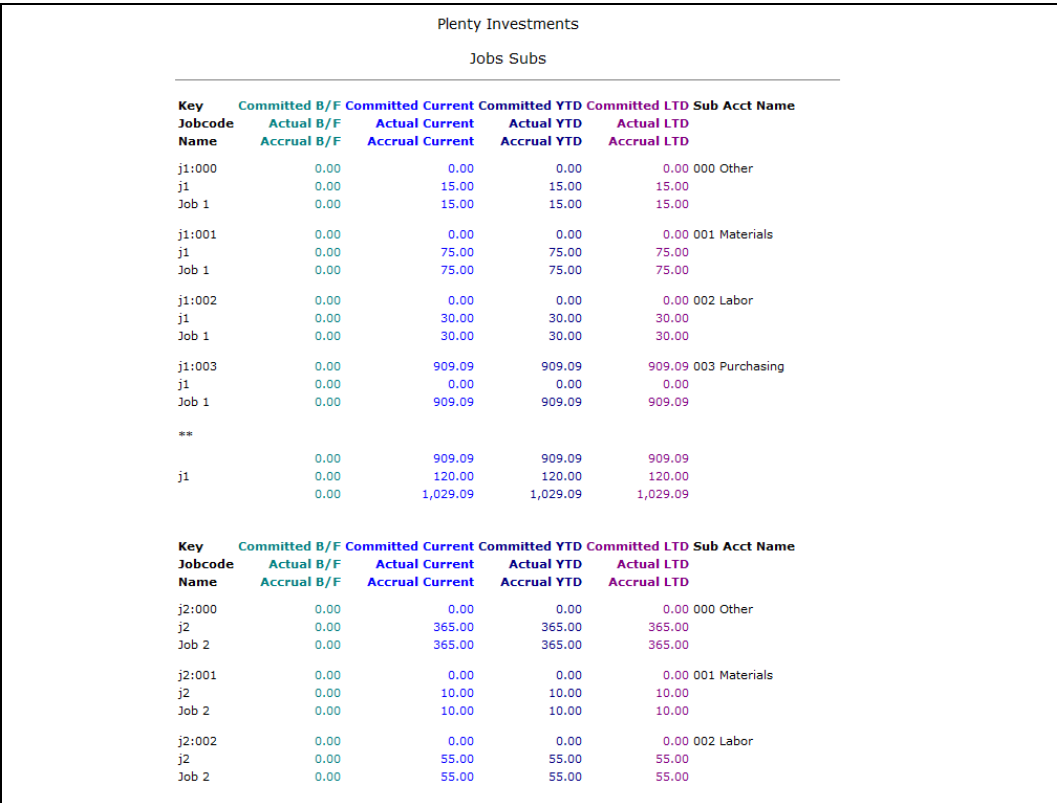

Slide 3 Slide notes:

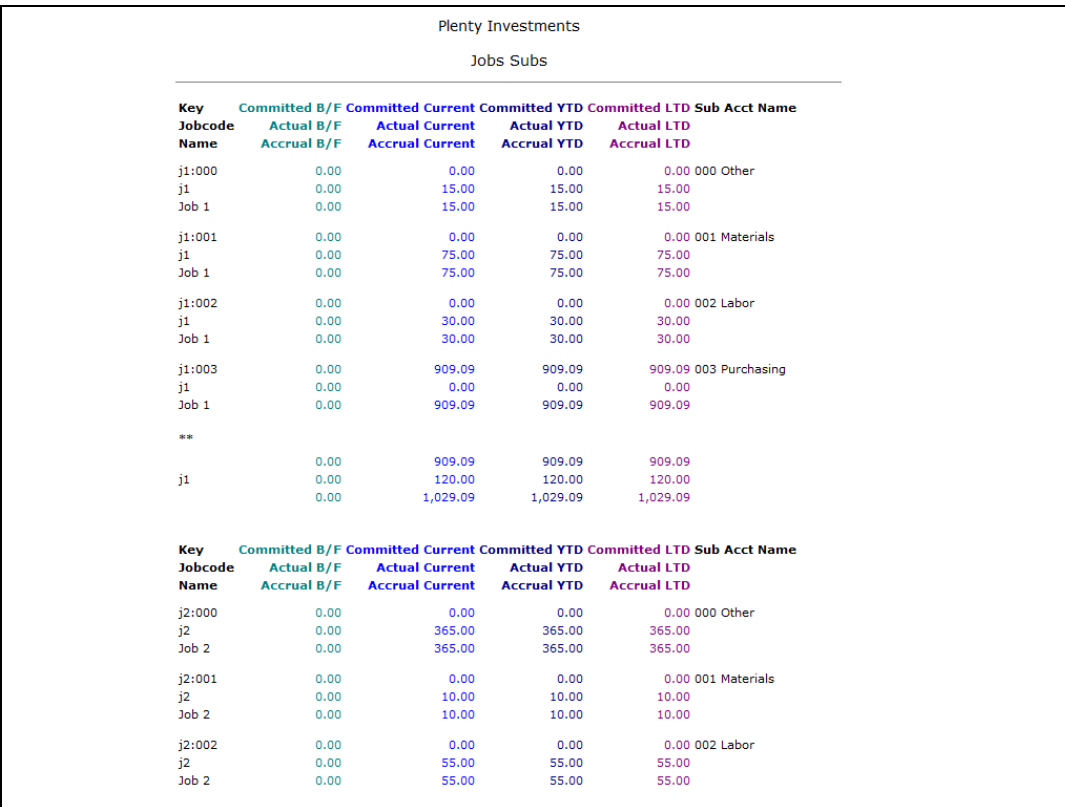

Slide 4 Slide notes:

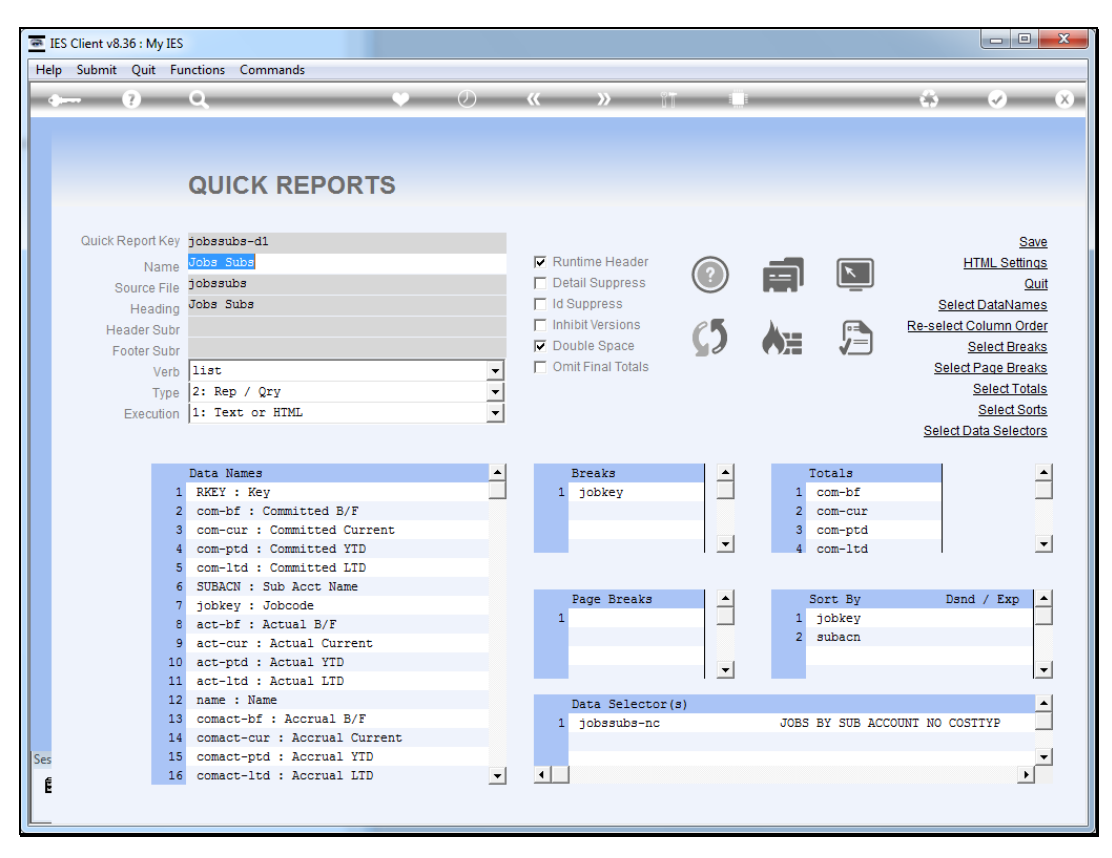

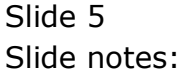

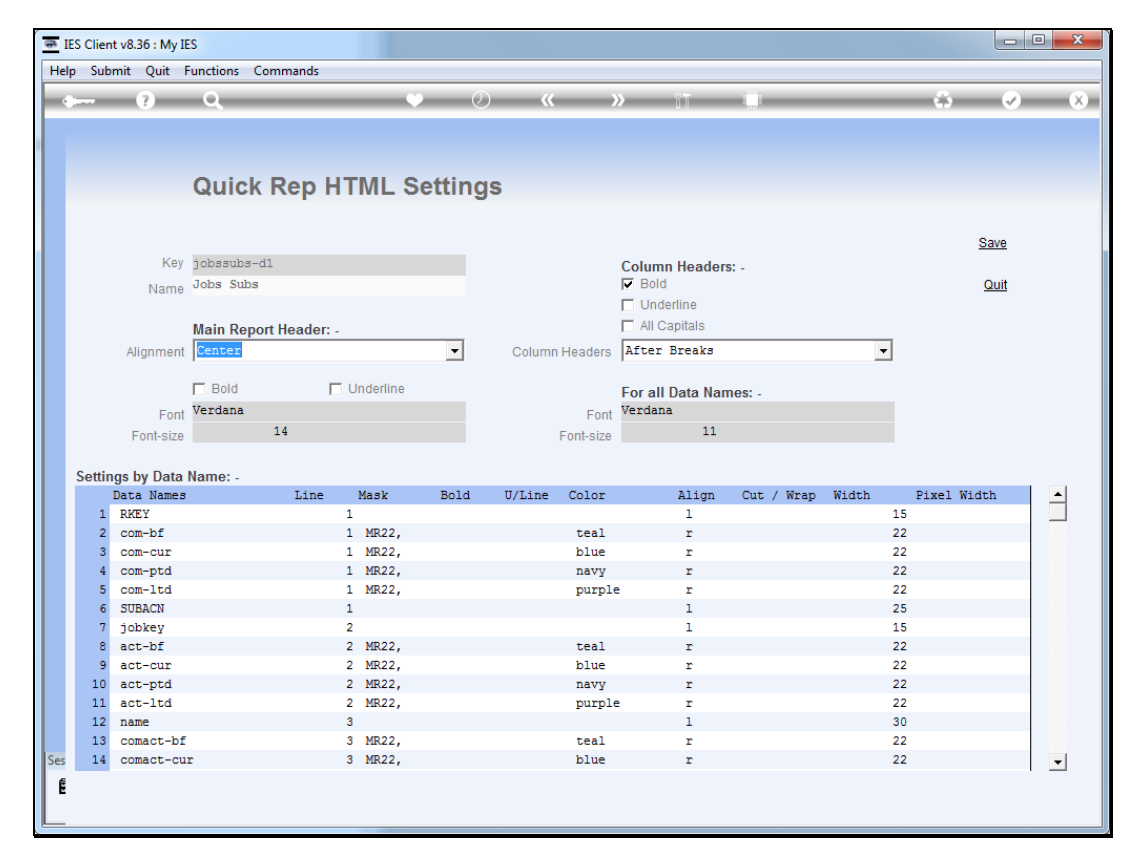

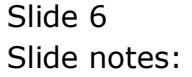

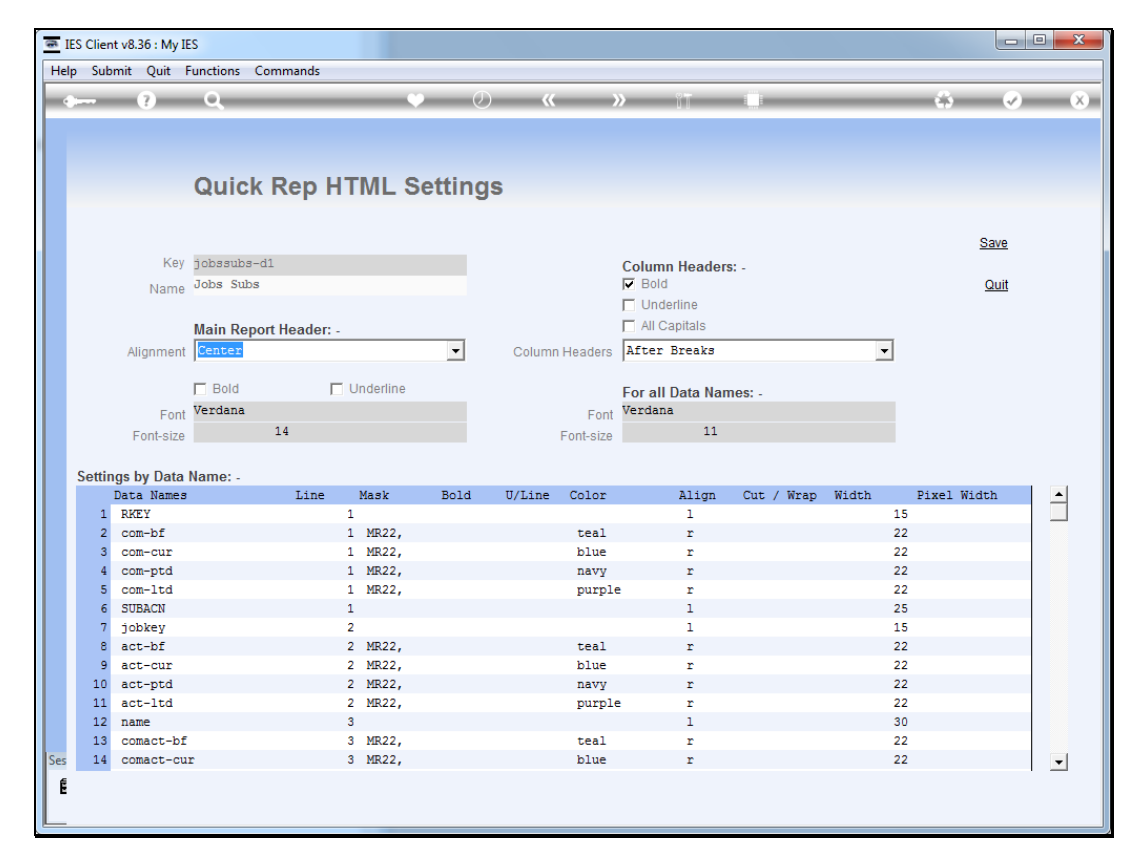

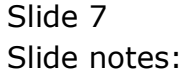

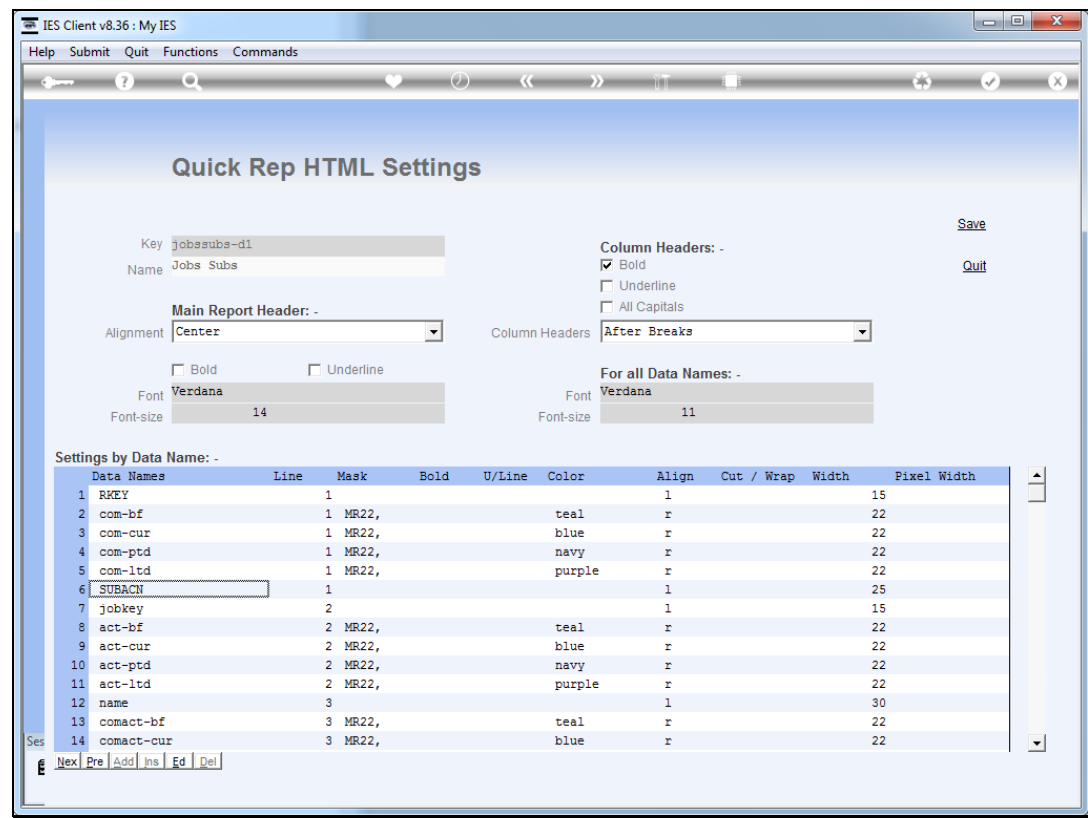

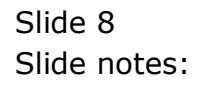

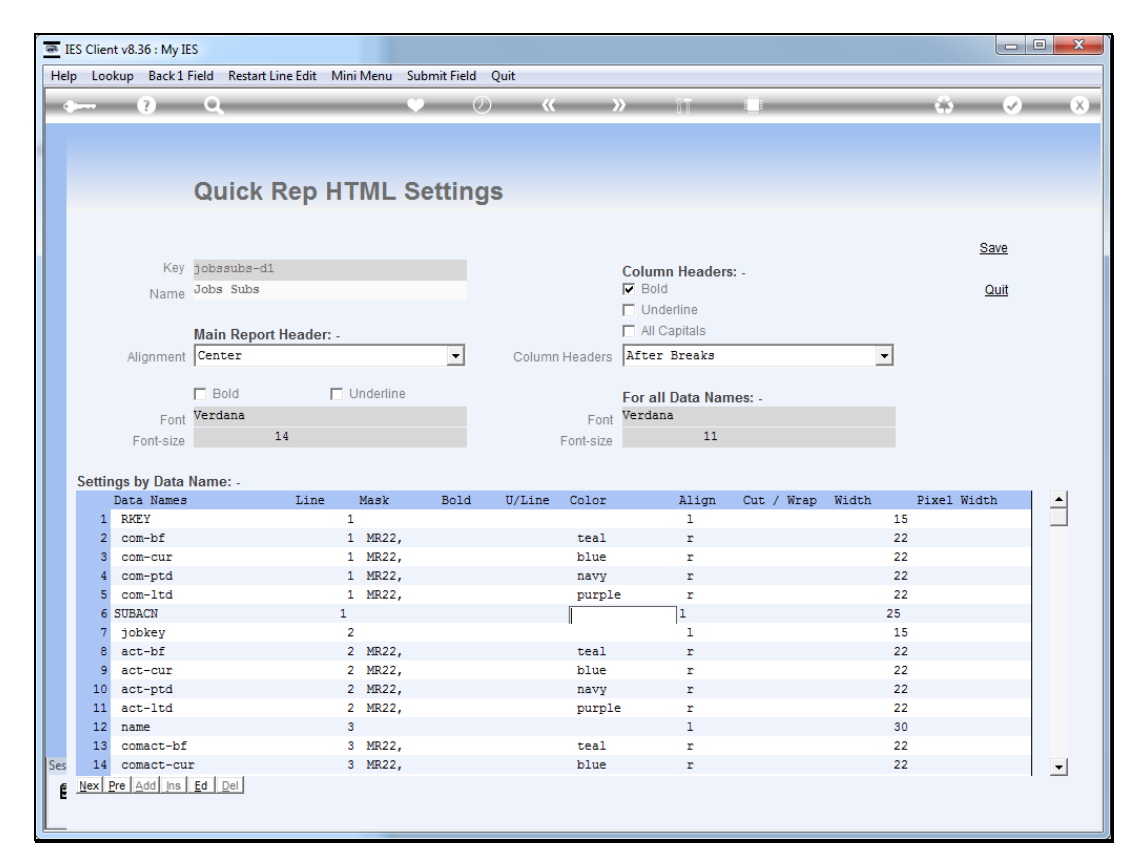

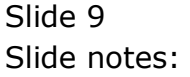

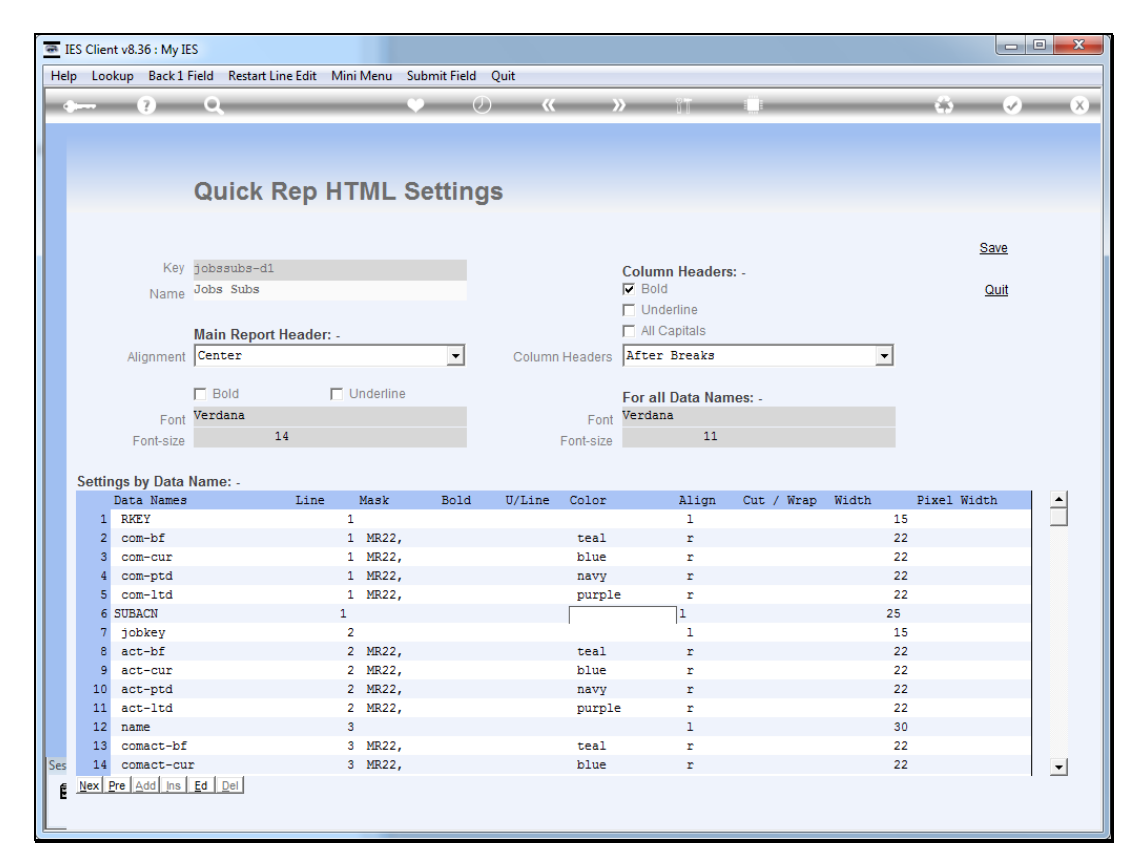

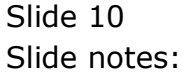

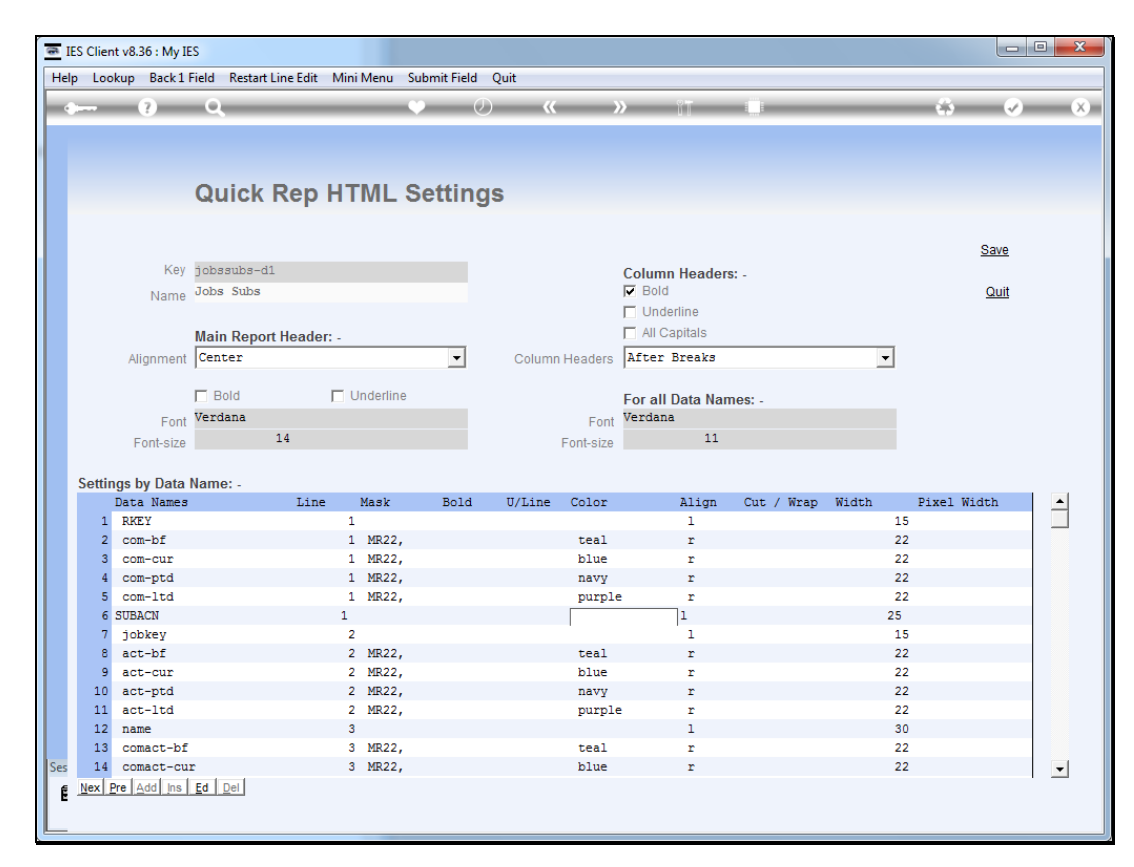

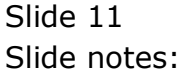

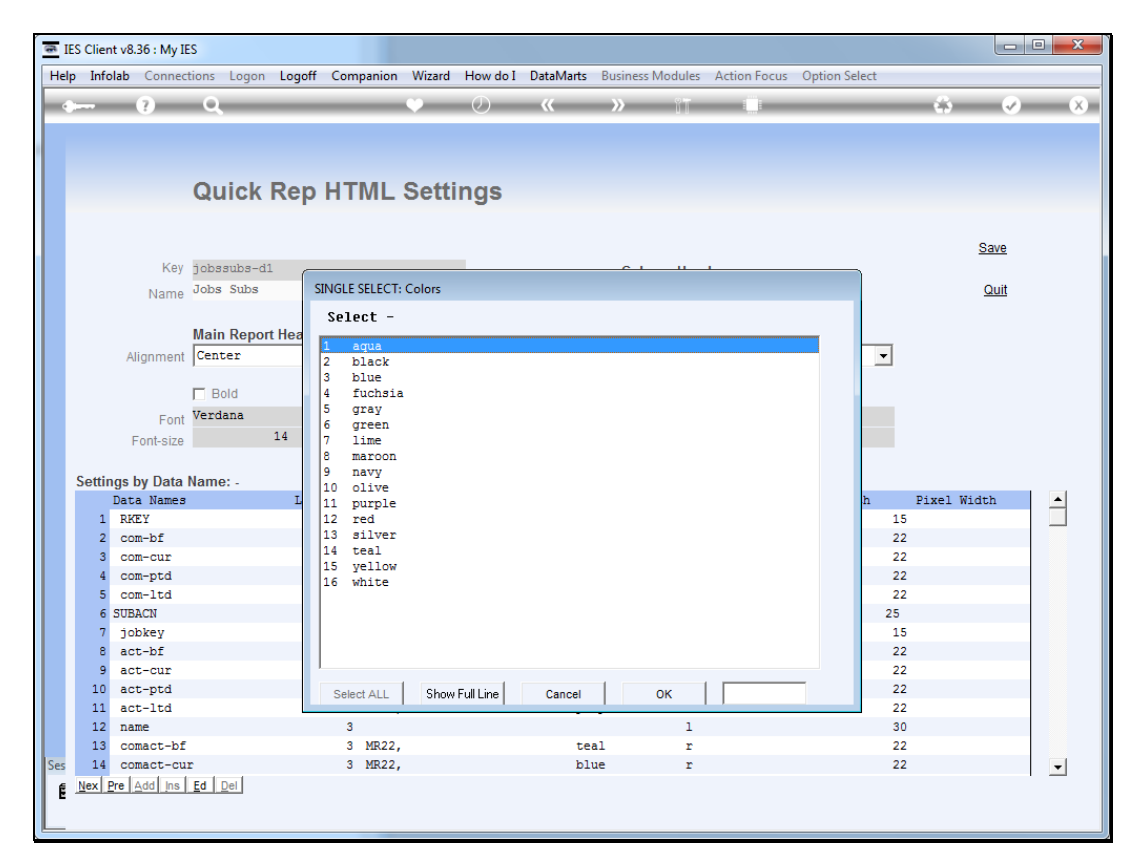

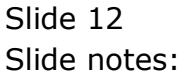

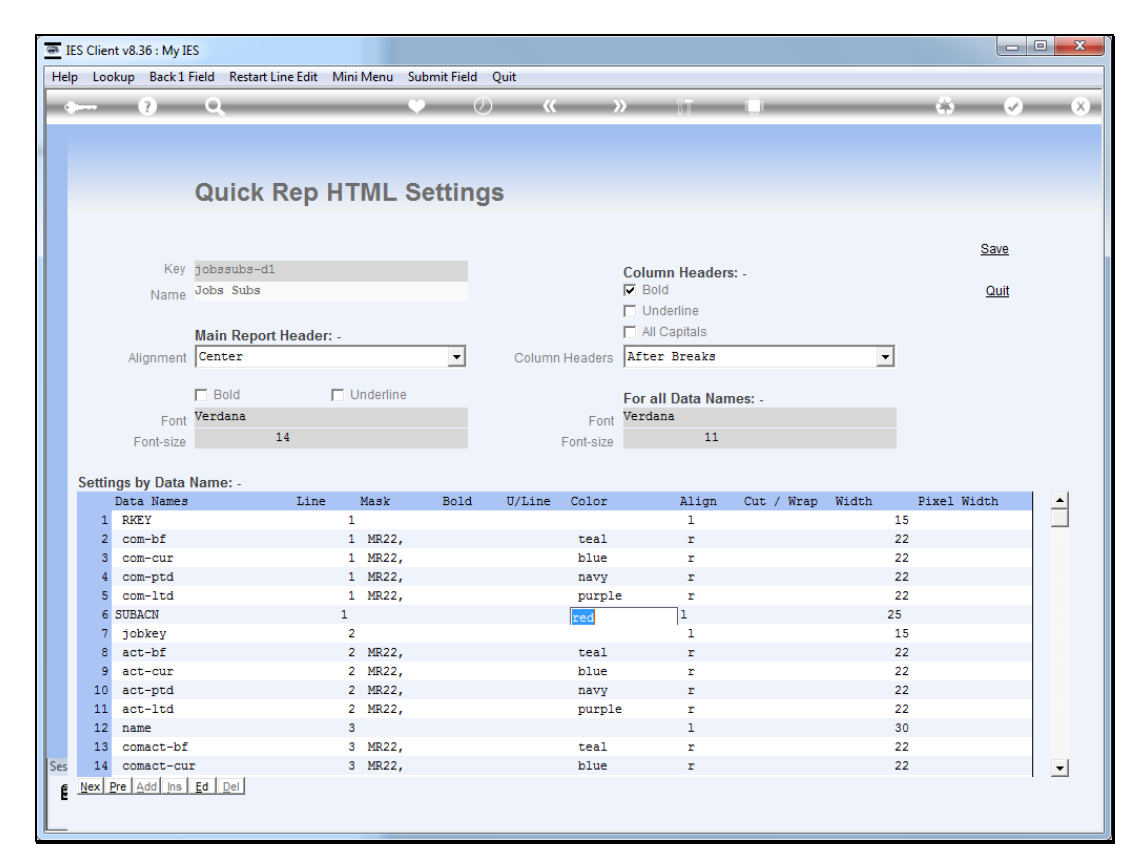

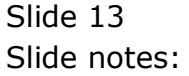

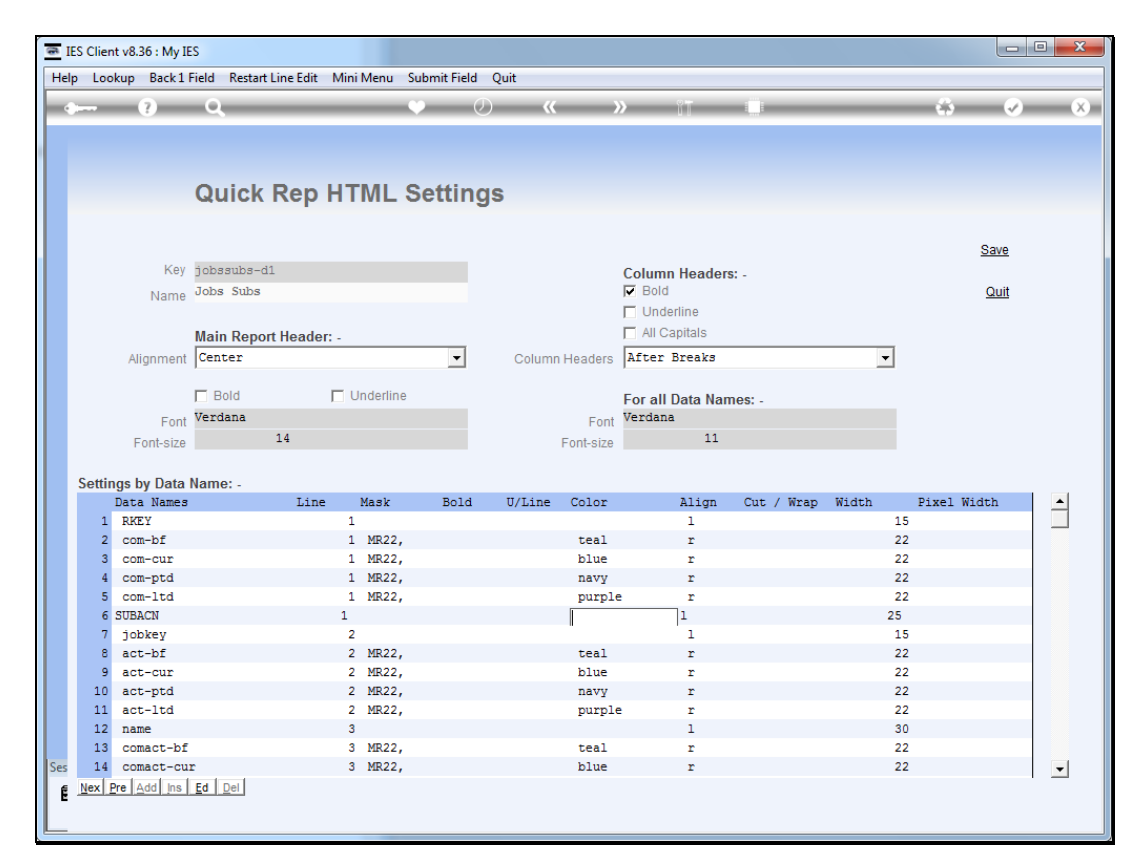

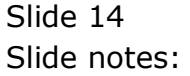

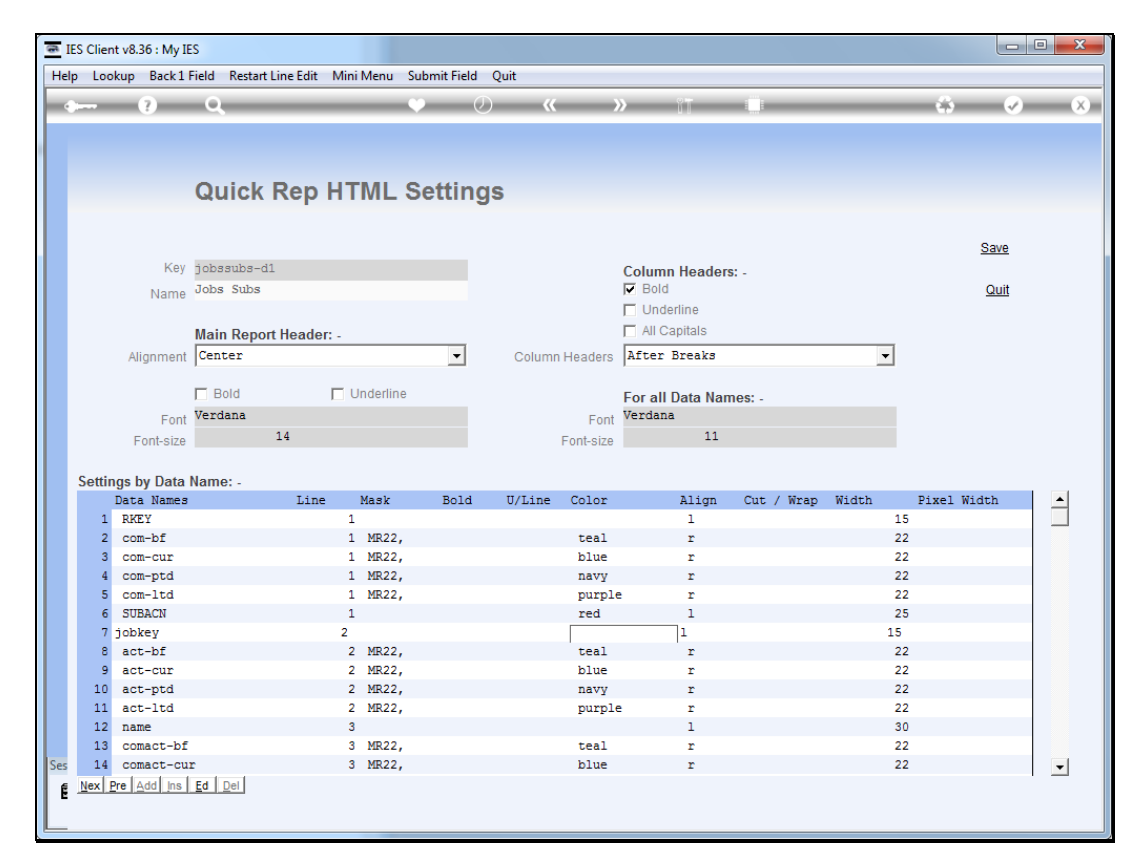

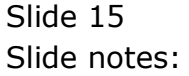

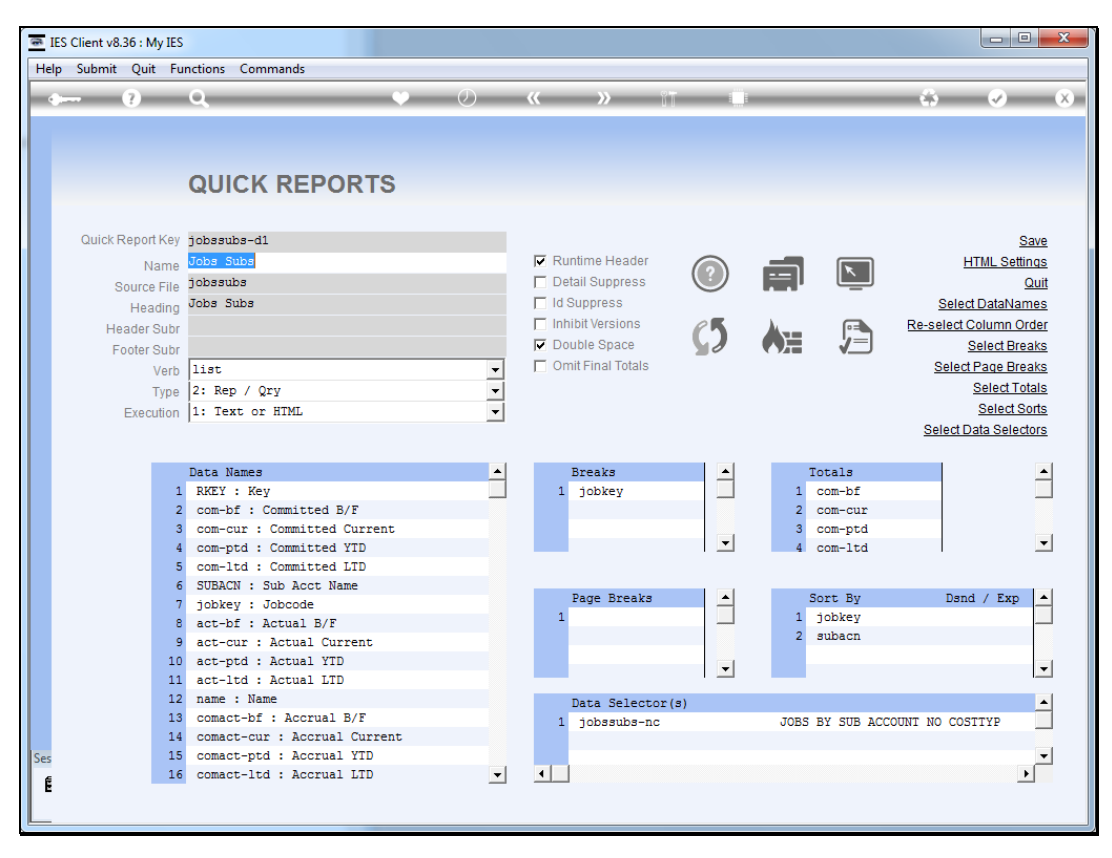

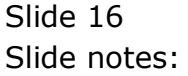

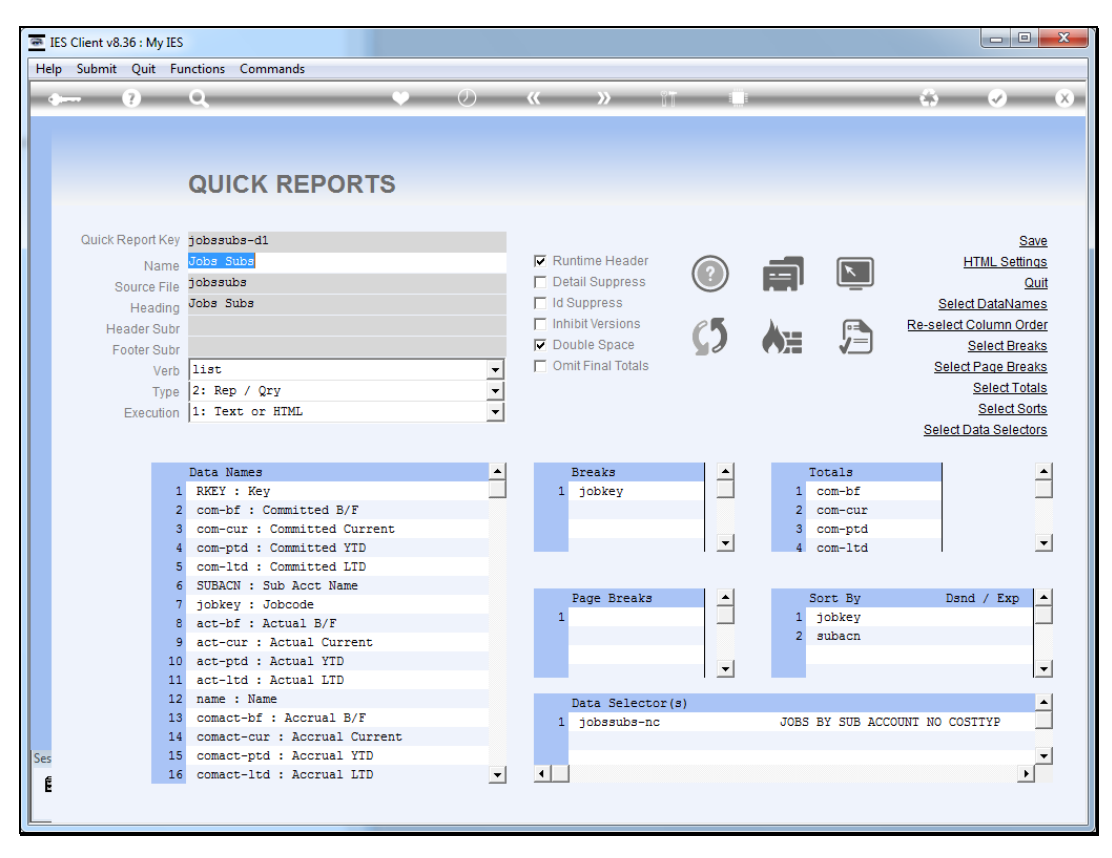

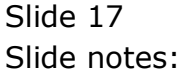

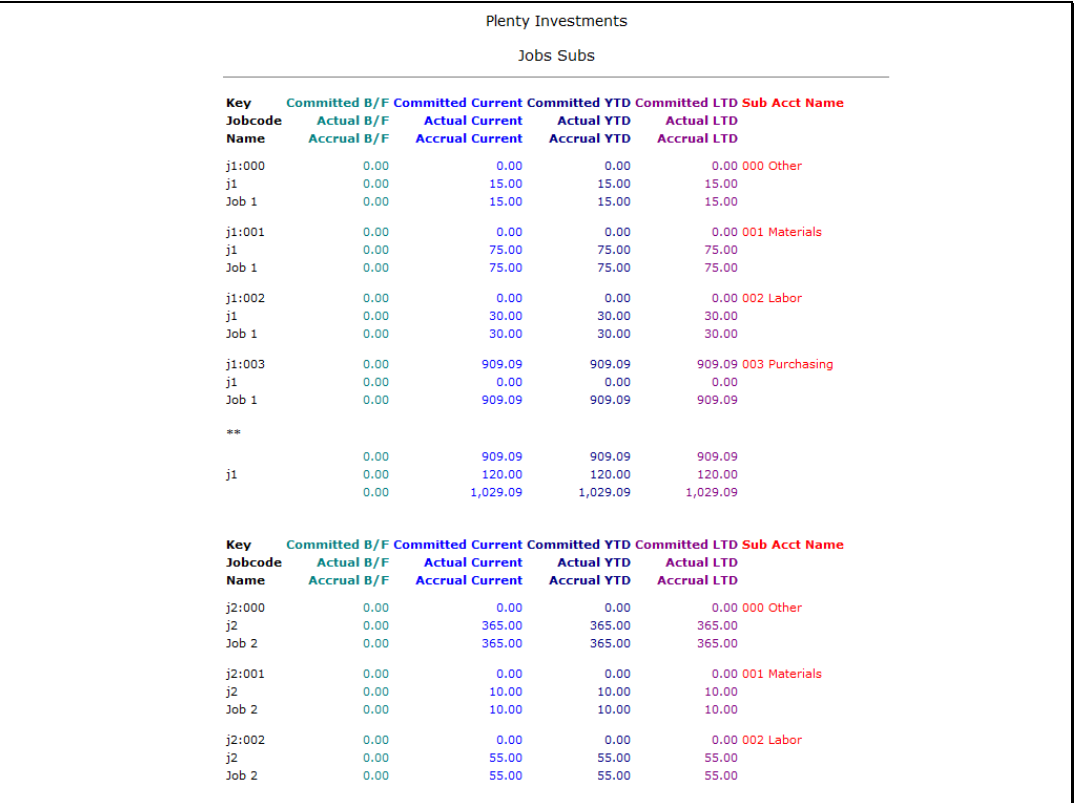

## Slide 18

Slide notes: And here we can see that our target data name is now displayed in red.

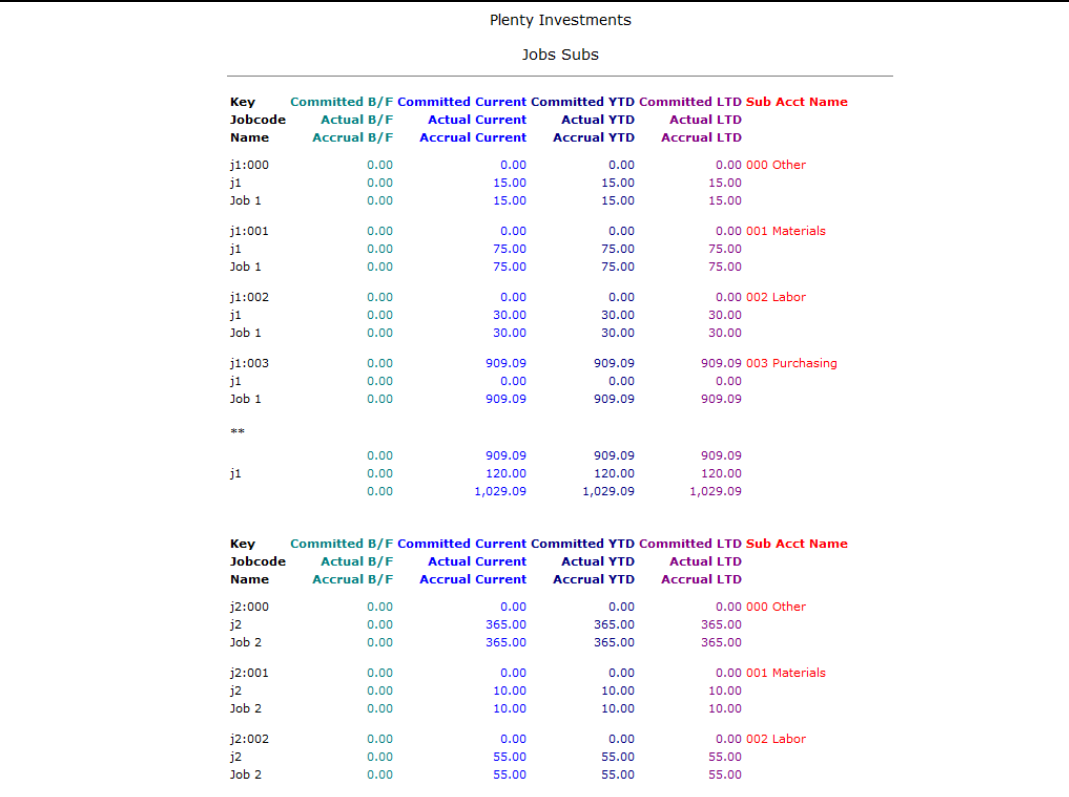

Slide 19 Slide notes:

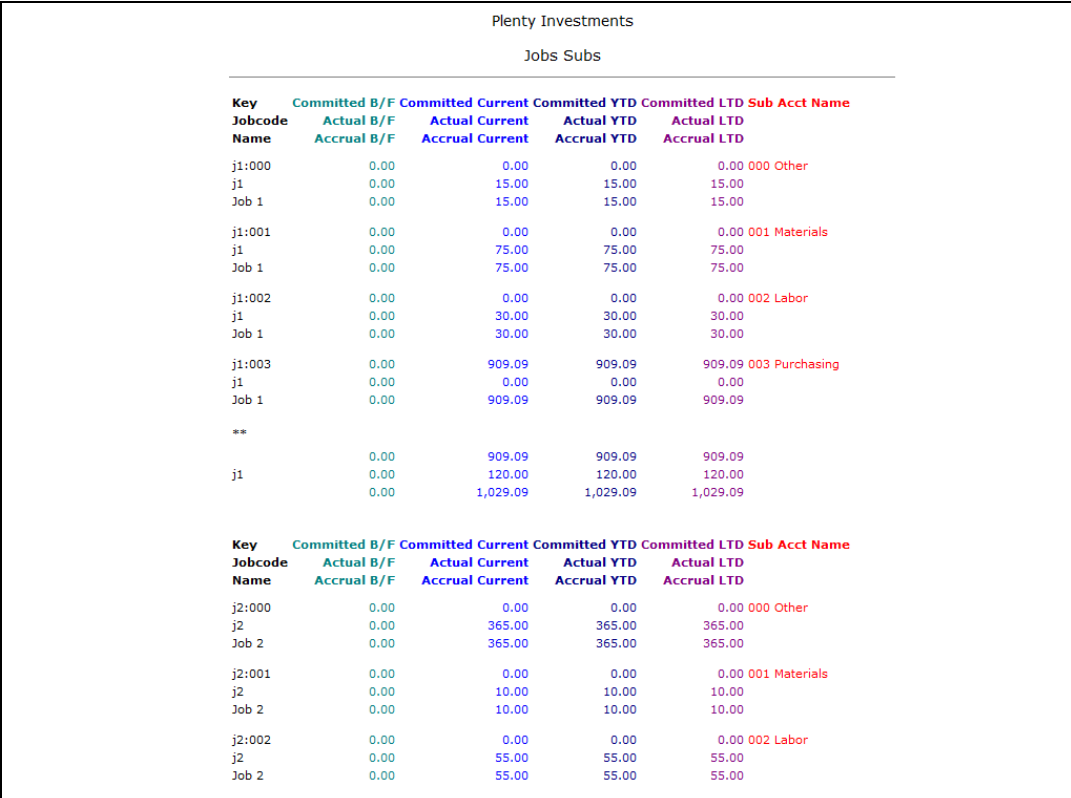

Slide 20 Slide notes: